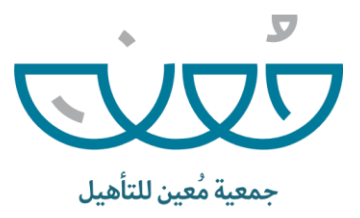

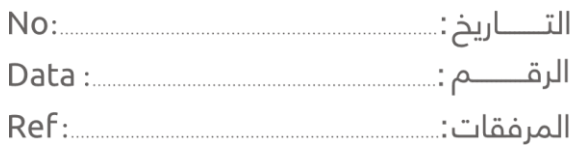

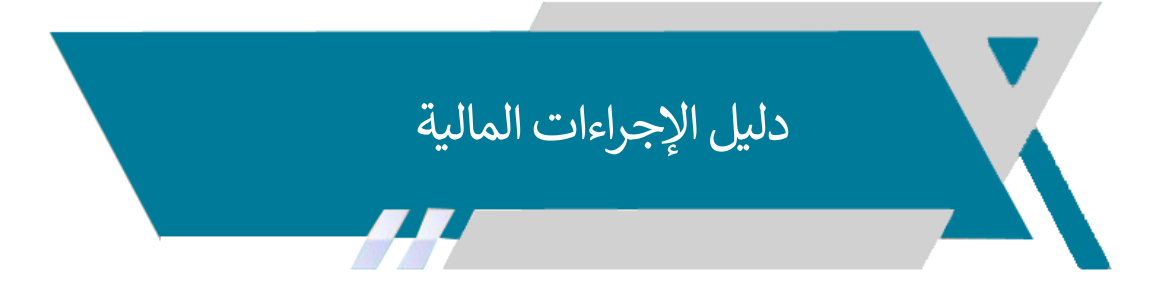

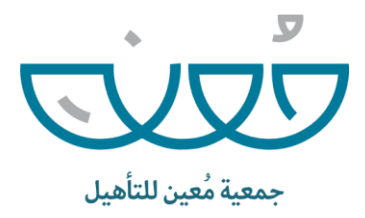

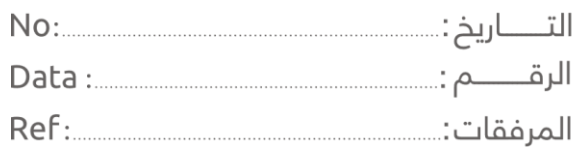

## ❖ أولاً : إعداد الموازنة التقديرية :

بتشكيل لجنة إعداد الخطة والموازنة على أن يكون ً<br>أ قرارا ا<br>آ يصدر رئيس مجلس اإلدارة أو من ينيبه سنويا للجنة وتختص هذه الجنة بالتالي : .<br>آ المدير التنفيذي رئيسا

- .1 تحديد السياسات واإلجراءات العامة للموازنة التقديرية .
- .2 تحديد المعلومات المطلوبة والفرضيات والعوامل والعناصر المطلوب استخدامها في إعداد الموازنات التقديرية .
	- .3 إعداد جدول زمني للموازنة تلتزم بتنفيذه وحدات العمل .
	- .4 مراجعة ومناقشة خطط اإلدارات ومكاتب اإلشراف التابعة للجمعية .
	- 0. مراجعة ومناقشة واقرار الموازنة بشكلها النهائي بعد تجميع الخطط والموازنات الفرعية .
- .6 وضع التصور النهائي للخطة التشغيلية والموازنة التقديرية للجمعية وتقديمها لمجلس اإلدارة للاعتماد والتصديق عليها .
- ❖ تُعد الجمعية الموازنة التقديرية للإيرادات والنفقات من خلال الترجمة المالية لتكاليف الخطة السنوية **ہ** على أن تشمل الموازنة التقديرية الأقسام التالية :
	- .1 موازنة البرامج واألنشطة :

تضم كافة البرامج والأنشطة الخاصة بالجمعية وأي مبادرات تخدم الهدف الرئيسي للجمعية والمتمثل في نشاط الجمعية .

.2 الموازنة التقديرية للنفقات التشغيلية :

تضم تكلفة القوى البشرية القائمة على رأي العمل وتكلفة القوى العاملة المضافة خالل العام القادم وفق خطة التوظيف المعتمدة في الخطة التشغيلية ونفقات المواد والخدمات ֧֧֖֖֖֖֖֖֧֚֚֚֚֚֚֝֬֝֓<u>֓</u> المستهلكة وتكلفة المعدات والتجهيزات وعلى أن يتم تبويب هذه النفقات وفقآ لدليل حسابات الجمعية ولكل مركز تكلفة على حده ويضاف إليها بند خاص بموازنة المصروفات غير المنظورة.

.3 الموازنة التقديرية لإليرادات والتبرعات :

تشمل كافة إيرادات الجمعية الناتجة من عمليات الاستثمار وربـع الأوقاف بالإضافة إلى تقديرات التبرعات لبرامج وأنشطة الجمعية وكافة الإيرادات والدعم الذي يقدم للجمعية من الجهات الداعمة .

.4 الموازنة الرأسمالية :

تشمل موازنة الأصول الثابتة وموازنة الاستثمار الذي تعتمده الجمعية في الخطة التشغيلية .

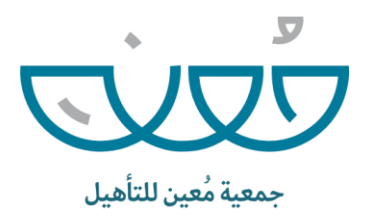

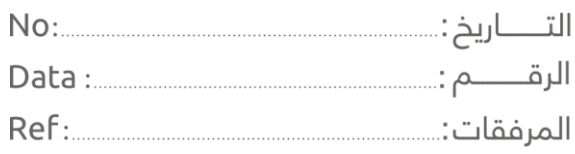

## .5 القوائم المالية التقديرية :

تشمل على قائمة الإيرادات والمصروفات التقديربة للجمعية بالإضافة إلى قائمة المركز المالي التقديرية وفق معطيات الموازنات السابقة .

> .<br>آ ثانيا : إدارة المصروفات النقدية :

أ- إصدارسند صرف عام :

من خالل تلك الصفحة يتم إصدار سندات الصرف العامة مع مراعاة اختيار وسيلة الدفع وكتابة الوصف بشكل واضح لتسهيل البحث فيما بعد ومراعاة تعيين الحسابات الدائن والمدين المناسبة للسند المنشأ في جزئية بيانات القيد المحاسبي وفقد اآلتي .:

- يتم انشاء السند من خالل صفحة إصدارسند صرف عام .
- ينتقل السند إلى صفحة مراجعة المصروفات النقدية لمراجعته حيث يتم رفضه أو اعتماده .
	- في حالة اعتماد السند بعد مراجعته ينتقل إلى صفحة المصروفات النقدية المعتمدة .
- بعد اعتماد السند يتم انشاء قيد يومية له في صفحة غدارة قيود اليومية ويتم ترحيله تلقائياً. ً<br>أ ائيا
- يمكن مراجعة المصروفات السابقة المعتمدة من خالل صفحة سجل المصروفات المعتمدة ويمكن حصرها بواسطة استخدام فلتر عمود نوع العملية واختيار النوع مصروفات عامة فقط .

مراحل سند صرف :

- .1 يقوم المحاسب بأنشاء سند صرف عام .
	- .2 يقوم المراجع المالي بتدقيقه .
- .3 يقوم المراجع باعتماد السند بعد تدقيقه .
- .4 يقوم المحاسب بقيد بند الصرف بعده تنفيذه .
	- ب- أوامر صرف المستفيدين :

تظهر كل أوامر الصرف المنشأة من صفحة إصدار أمر مالي للمستفيدين في إدارة أوامر الصرف في مجلس اإلدارة وكذلك معاينة المستفيدين المنشأ لهم أمر الصرف مع معرفة المبلغ لكل أمر صرف وفق :

أنشاء أمر الصرف من صفحة إصدار أمر مالي للمستفيدين لدى لجنة الرعاية االجتماعية .

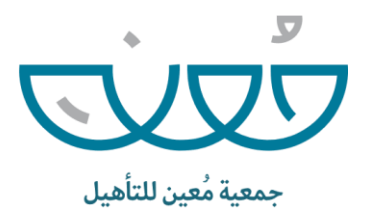

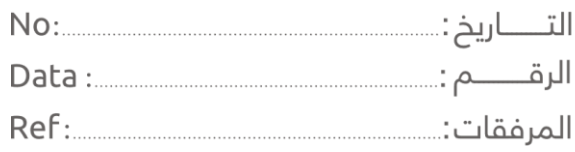

■ ينتقل أمر الصرف إلى صفحة أوامر صرف المستفيدين بإدارة الشؤون المالية للاطلاع على ُالمستفيدين ومعرفة المبلغ وكذلك تحميل مُسير الصرف.

ت- أوامر صرف التابعين :

تظهر كل أوامر الصرف المُنشأة من صفحة إصدار أمر مالي للتابعين في إدارة أوامر الصرف في و<br>۵ مجلس اإلدارة وكذلك معاينة التابعين المنشأ لهم أمر الصرف مع معرفة المبلغ لكل أمر صرف وفق :

- إنشاء أمر الصرف من صفحة إصدار أمر مالي للتابعين
- ينتقل أمر الصرف إلى صفحة أوامر صرف التابعين بإدارة الشؤون المالية لالطالع على التابعين ومعرفة المبلغ وكذلك تحميل مسير الصرف .
	- لجنة المساعدات تقوم بإصدار أمر الصرف .
	- الشؤون الإدارية والمالية تستكمل إجراءات الصرف المالي حسب الحالة .

 .<br>آ ثالثا : تسليم أمر صرف لمستفيد غير دورية :

من خلال تلك الصفحة يتم إنشاء سندات الصرف لكل مستفيد مُسجل في أمر الصرف بشكل مستقل ٍ<br>ٍ وسيتم إعادة هيكلة عملية تسليم أمر صرف المستفيد ليصبح بصورة أسهل وأبسط وبشكل جماعي مع مر اعاة تعيين الحسابات الدائن والمدين المناسبة للسند المنشأ في جزئية بيانات القيد المحاسبي وفق :

- إنشاء أمر الصرف من صفحة إصدار أمر مالي للمستفيدين .
- يتم تسليم كل مستفيد على حدة من خالل إنشاء سند صرف من صفحة تسليم أمر صرف لمستفيد .
- ينتقل أمر الصرف إلى صفحة مراجعة المصروفات النقدية لمراجعته حيث يتم اعتماده او رفضه مع بيان السبب.
	- في حال الاعتماد يتم انشاء قيد اليومية تلقائياً . .<br>آ في حال االعتماد يتم انشاء قيد اليومية تلقائيا
- يمكن مراجعة المصروفات السابقة المعتمدة من خالل صفحة سجل المصروفات المعتمدة ويمكن حصرها بواسطة استخدام فتر عمود نوع العملية واختيار النوع أمر صرف لمستفيد فقط .

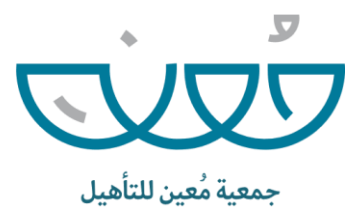

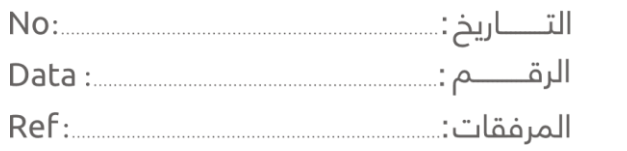

## ا<br>آ ر**ابع**اً : تسليم أمر صرف لتابع غير دورية :

من خلال تلك الصفحة يتم إنشاء سندات الصرف لكل مستفيد مُسجل في أمر الصرف بشكل مستقل ٍ<br>ٌ وسيتم إعادة هيكلة عملية تسليم أمر صرف المستفيد ليصبح بصورة أسهل وأبسط وبشكل جماعي مع مر اعاة تعيين الحسابات الدائن والمدين المناسبة للسند المنشأ في جزئية بيانات القيد المحاسبي وفق :

- إنشاء أمر الصرف من صفحة إصدار أمر مالي للتابعين .
- يتم تسليم كل تابع على حدة من خالل إنشاء سند صرف من صفحة تسليم أمر صرف لتابع .
- ينتقل أمر الصرف إلى صفحة مراجعة المصروفات النقدية لمراجعته حيث يتم اعتماده او رفضه مع بيان السبب.
	- في حال الاعتماد يتم انشاء قيد اليومية تلقائياً . .<br>آ في حال االعتماد يتم انشاء قيد اليومية تلقائيا
- يمكن مراجعة المصروفات السابقة المعتمدة من خالل صفحة سجل المصروفات المعتمدة ويمكن حصرها بواسطة استخدام فتر عمود نوع العملية واختيار النوع أمر صرف لتابع فقط .
- اإلنشاء : يقوم المحاسب بإنشاء سند صرف مالي أوامر الصرف للمستفيدين والتابعين كال على حده
	- المراجعة : يقوم المراجع المالي بتدقيق السندات .
	- الاعتماد :يقوم المراجع باعتماد السندات بعد تدقيقها .
		- يقوم : المحاسب بقيد سندات الصرف بعد تنفيذها .

## .<br>آ خامسا : صرف كفالة مالية دورية :

يتم تسليم مبلغ الكفالة المالية للمستفيدين من خالل تلك الصفحة يتم اختيار الكفالة ثم اختيار المكفول المراد تسليمه مبلغ الكفالة واستكمال البيانات ليتم إنشاء سند الصرف ومراجعته ثم اعتماده ُمع مراعاة تعيين الحسابات الدائن والمدين المناسبة للسند المُنشأ في جزئية بيانات القيد المحاسبي وفق التالي :

- يتم تحديد من بحاجة إلى كفالة من الصفحة الخاصة بها في إدارة الرعاية الاجتماعية .
	- يتم تعيين الكفالة لكافل واختيار المستفيدين أو التابعيين .

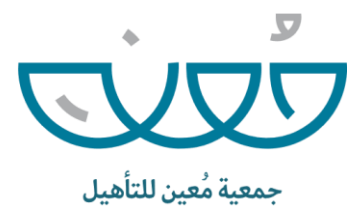

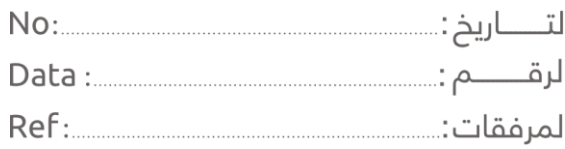

- تظهر الكفالة المنشأة في خانة الكفالة المعينة في صفحة صرف كفالة مالية في إدارة المصروفات أسفل إدارة الشؤون المالية .
- يتم استكمال البيانات في صفحة صرف كفالة مالية واختيار الكفالة ثم اختيار المكفول المراد تسليمه مبلغ الكفالة المالية .
- ينتقل سند الصرف الخاص بصرف الكفالة المالية إلى إدارة المراجعة المالية في صفحة مراجعة المصروفات النقدية .
	- بعد اعتماد السند يتم إنشاء قيد له في صفحة إدارة قيود اليومية ويتم ترحيله تلقائياً . .<br>آ بعد اعتماد السند يتم إنشاء قيد له في صفحة إدارة قيود اليومية ويتم ترحيله تلقائيا
- يمكن مراجعة المصروفات السابقة المعتمدة من خالل صفحة سجل المصروفات المعتمدة ويمكن حصرها بواسطة استخدام فلتر عمود نوع العملية واختيار النوع كفالة مالية فقط .